# **Seurodata**

## Fehlzeiten und Entschädigungszahlung - Quarantäne durch behördliche Anordnung

## Vorgehensweise in edlohn

## **Beispiele bei Vorlage einer Quarantäne-Anordnung durch eine Behörde!**

 **Entschädigungszahlung** (§56 Abs. 1 IfSG) **durch AG** wegen angeordneter Absonderung/Quarantäne > innerhalb der ersten 6 Wochen

=> Arbeitgeber zahlt und erhält Erstattung durch Behörde

## **erst danach (Dauer der Quarantäne länger als 6 Wochen)**

 Entschädigungszahlung (§56 Abs. 1 IfSG) durch Behörde wegen angeordneter Absonderung/Quarantäne > nach Ablauf der 6 Wochen (diese Fehlzeit bewirkt eine Abmeldung gegenüber der Krankenkasse, die Behörde leistet die Zahlung, Arbeitgeber zahlt nicht mehr)

### **Schul- und Kita-Schließungen:**

 **Entschädigungszahlung** (§56 Abs.1a IfSG) **durch AG** wegen der erforderlichen **Beaufsichtigung eines Kindes** > innerhalb der ersten 6 Wochen

=> Arbeitgeber zahlt und erhält Erstattung durch Behörde

## **erst danach (Dauer > länger als 6 Wochen)**

 Entschädigungszahlung (§56 Abs.1a IfSG) durch Behörde wegen der erforderlichen Beaufsichtigung eines Kindes >nach Ablauf der 6 Wochen (diese Fehlzeit bewirkt eine Abmeldung gegenüber der Krankenkasse, die Behörde leistet die Zahlung, Arbeitgeber zahlt nicht mehr)

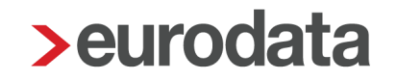

#### **Berechnungsbeispiele**

#### **1) Festbezugsempfänger**

#### Entgeltabrechnung **ohne Fehlzeit**:

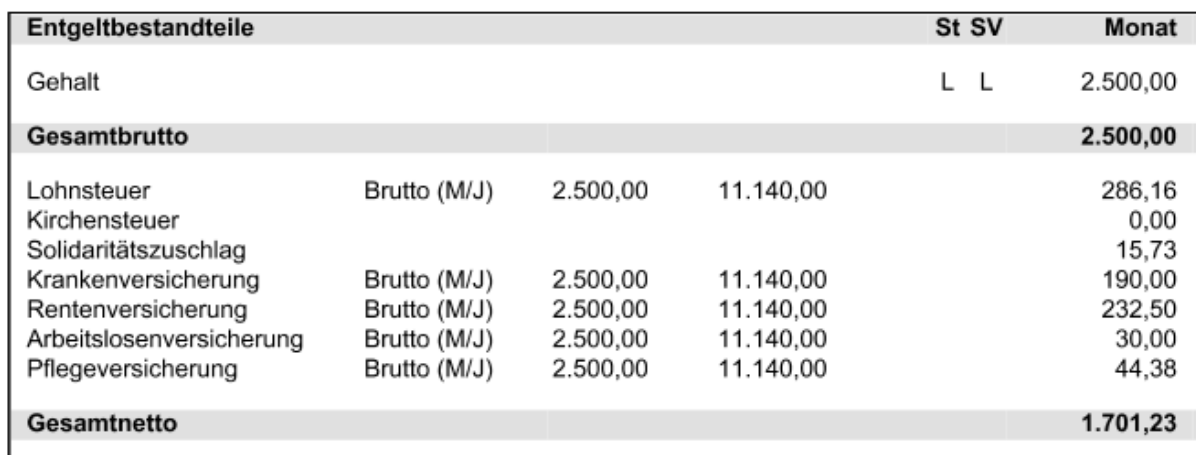

#### Entgeltabrechnung **mit Fehlzeit**:

Hintergrund: In der Lohnart "Monatslohn" wurde der Betrag ins Minus gesetzt, um den das Gehalt des Arbeitnehmers wegen der Fehlzeit zu kürzen ist. Damit soll dargestellt werden, welcher Betrag brutto wegen der Fehlzeit in Abzug gebracht wurde.

WICHTIG: Die Behörden fordern auf deren Internetseite: [https://ifsg](https://ifsg-online.de/index.html)[online.de/index.html](https://ifsg-online.de/index.html) eine andere Berechnung, als eine systemseitige Kürzung seitens *edlohn* (nach der gewählten Kürzungsmethode: kalendertäglich, 30-tel usw.) ergeben würde. Um Abweichungen zu vermeiden, können Sie die Berechnung mit den Berechnungstools analog der vorgenannten Internetseite durchführen. Bitte beachten Sie die **unterschiedlichen Berechnungs-Vorgaben** bei angeordneter Quarantäne und Schul- oder KITA-Schließungen!

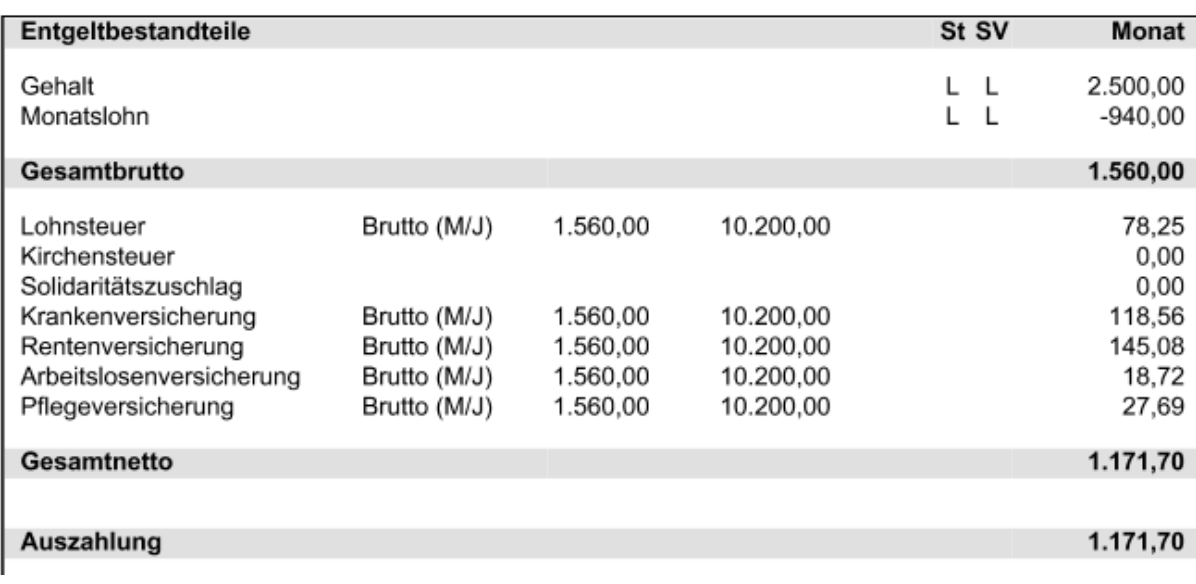

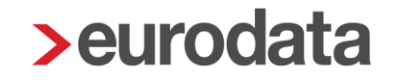

**Berechnungstools** (Excel-Berechnung) finden Sie in den Dokumentationen auf der Portalseite. Die Eingabe erfolgt im Bereich der eingerahmten Felder und der Rest rechnet automatisch.

Das ausgefallene Nettoentgelt ermittelt sich dann:

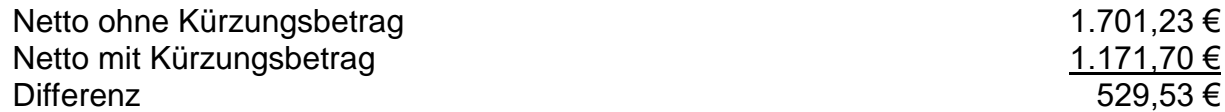

#### Dieser Betrag ist im Merkmal:

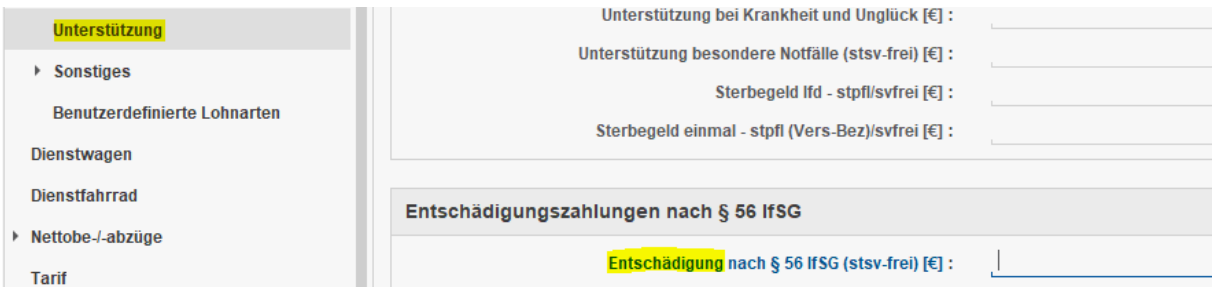

zu erfassen.

#### Das Ausfallbrutto (ob durch systemseitige Kürzung oder durch Berechnungsvorgabe manuell ermittelt) wird in den Merkmalen:

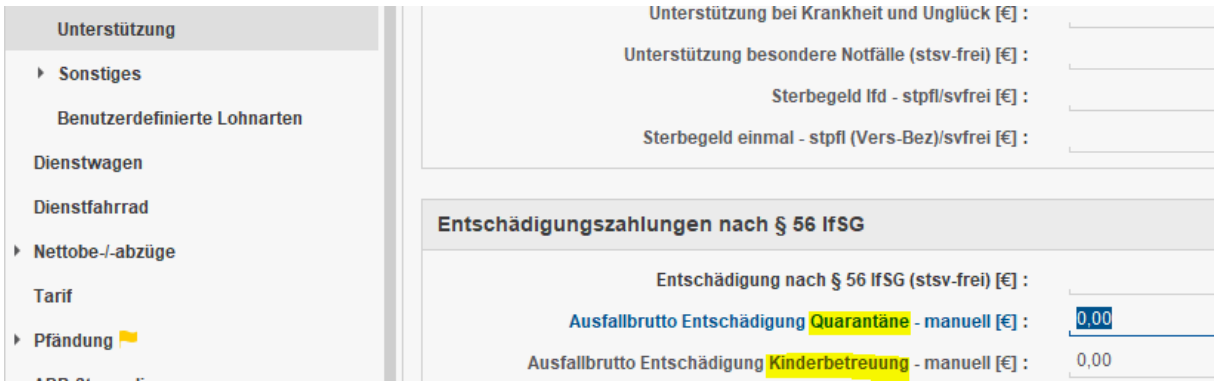

erfasst. Je nachdem, um welchen Sachverhalt es sich handelt.

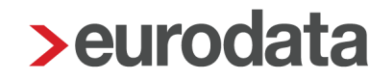

#### **2) Zeitlohnempfänger**

Bei einem Zeitlohnempfänger kann wie folgt vorgegangen werden:

Entgeltabrechnung ohne Fehlzeit:

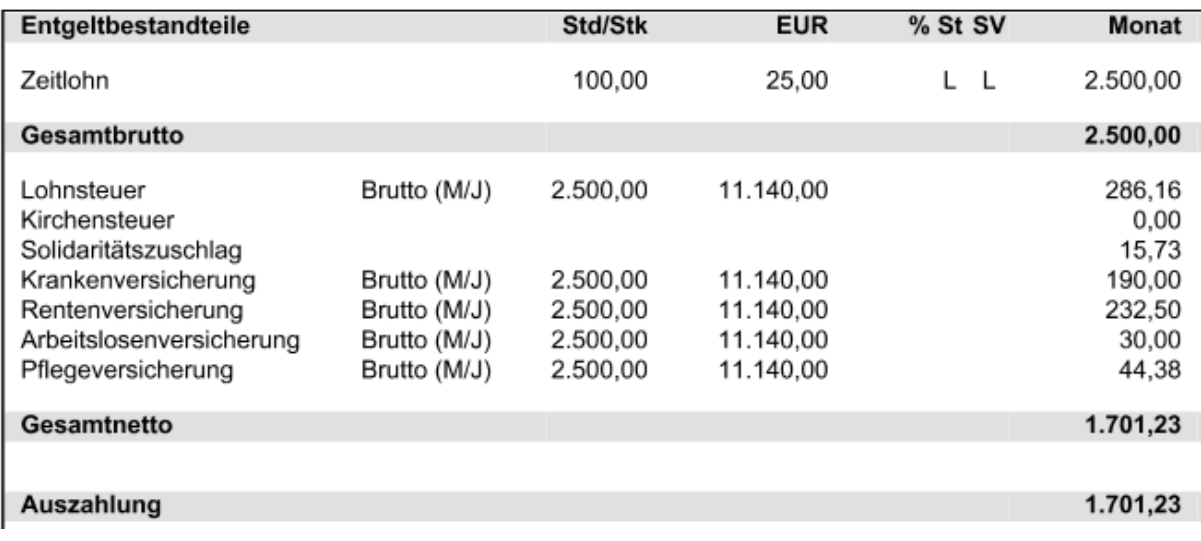

Entgeltabrechnung mit Kürzung um die Stunden, die wegen Fehlzeit ausgefallen sind:

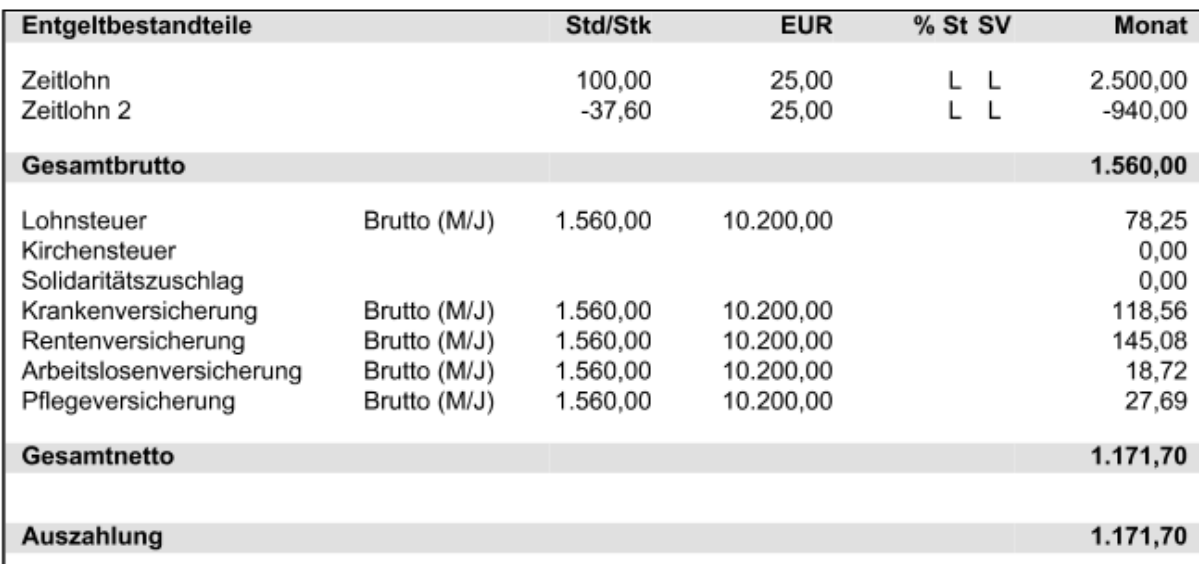

Das Ausfallnetto = Entschädigungszahlung und Ausfallbrutto ermittelt sich analog der Berechnungen des Festbezugsempfängers.

Zur Ermittlung des Ausfallbruttobetrages verweisen wir auf [https://ifsg](https://ifsg-online.de/index.html)[online.de/index.html.](https://ifsg-online.de/index.html) Wir dürfen und werden keine Beratung zur Ermittlung geben!